# **À propos de la Liste rouge de l'UICN des espèces menacées**

La Liste rouge de l'UICN des espèces menacées (ou la Liste rouge de l'UICN) constitue la source d'information mondiale la plus complète sur l'état de conservation global des espèces végétales et animales. Elle s'appuie sur une série de critères précis pour évaluer le risque d'extinction d'espèces si aucune mesure de conservation n'est prise.

Les espèces peuvent être classées dans l'une des huit catégories de menace, selon des critères liés aux tendances démographiques et à la taille, à la structure, et à la zone géographique de la population. Les espèces classées comme En danger critique d'extinction, En danger ou Vulnérable sont regroupées sous l'appellation 'Menacées'.

La Liste rouge de l'UICN n'est pas qu'un inventaire d'espèces et leurs catégories de menaces associées. C'est une vaste source d'information sur les menaces pesant sur les espèces, leurs exigences écologiques, leurs habitats, et les actions en faveur de leur conservation pouvant être prises pour réduire ou empêcher leur extinction.

**Lire la suite sur:** doiop.com/uicn2

## **Travail de recherche :**

Il s'agit de vous familiariser avec l'usage d'une base de données et la taxonomie (classification des espèces), et de vous sensibiliser à l'état de la faune sauvage. Vous devrez présenter différentes espèces et décrire les raisons de leur probable disparition.

#### Marche à suivre :

Allez sur le site www.iucnredlist.org. Cliquez sur l'onglet « OTHER SEARCH OPTIONS ».

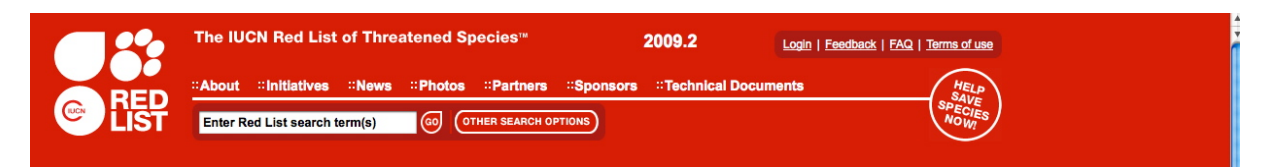

Dans la colonne de gauche, sélectionnez les critères de votre recherche:

dans « Assessment » ne cochez que les cases « CR-Critically Endangered » et « 2008 » et « 2009 » ;

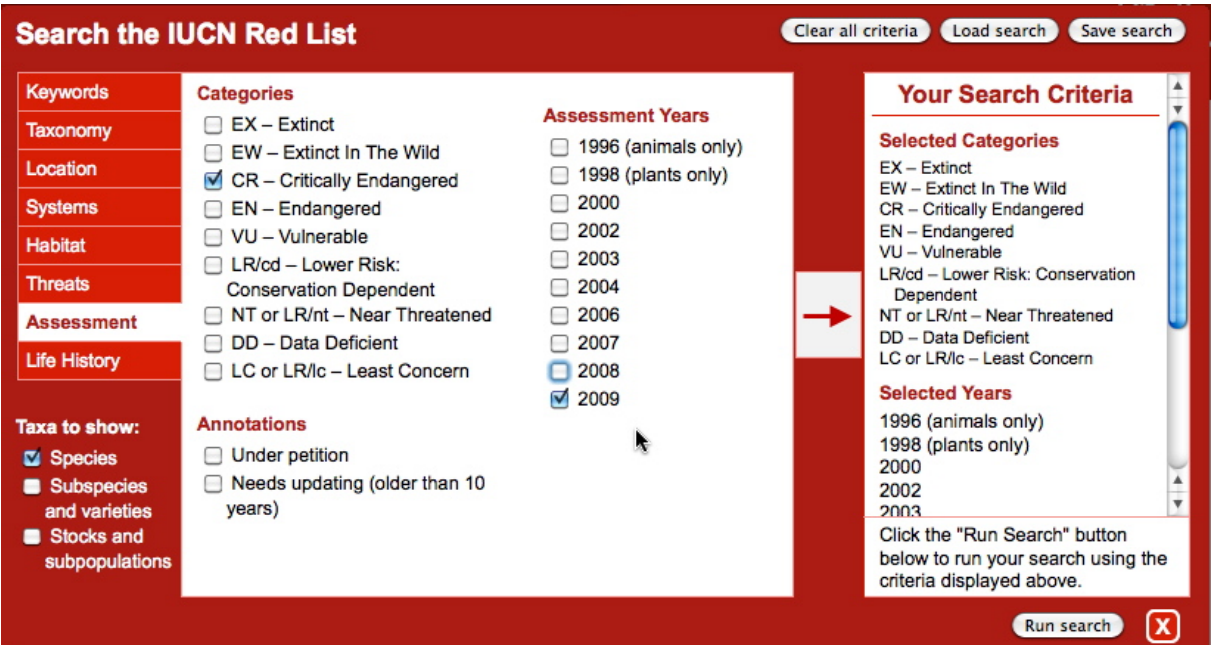

dans « Taxonomy » sélectionnez le genre de l'espèce que vous voulez décrire (vous pouvez tenter le coup au hasard, ou parcourir des chemins qui vous sont connus).

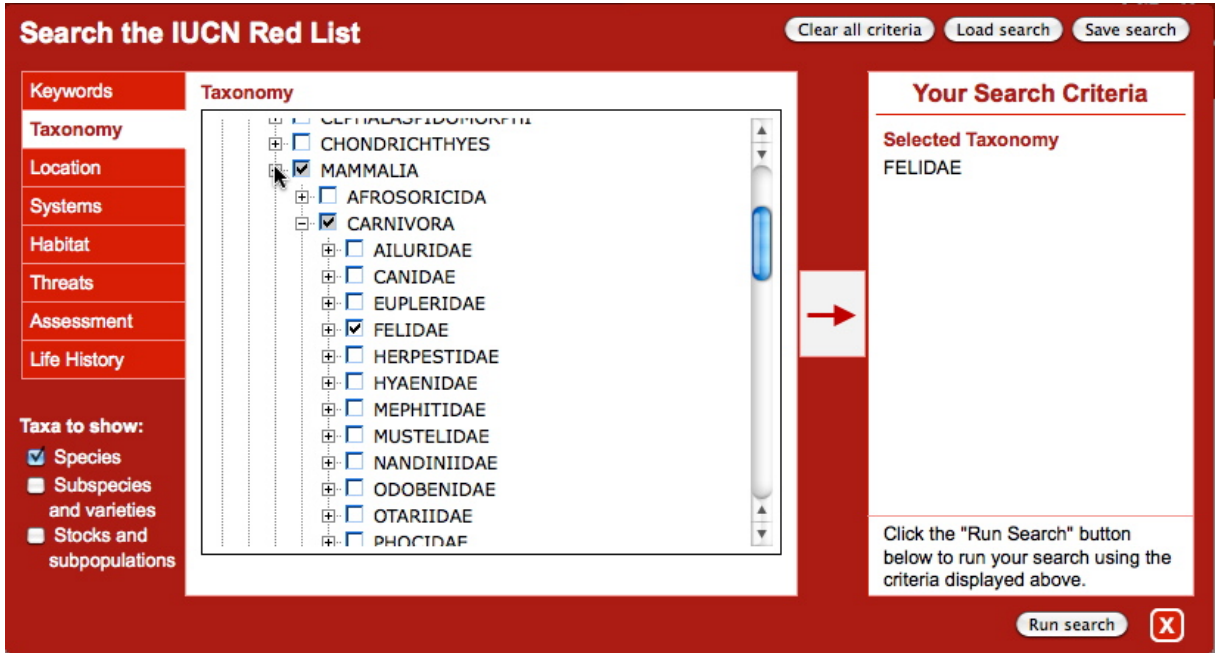

Cliquez ensuite sur la flèche pour enregistrer les critères. Cliquez ensuite sur « Run search» pour lancer la recherche.

Pour faire une nouvelle recherche, allez dans « Taxonomy », choisissez ensuite un autre genre pour un autre animal, cliquez sur la flèche, puis sur « Run search », etc…

## **Document dactylographié à rendre**

## *Partie 1 :*

Dans la catégorie « Critically Endangered » choisissez un mammifère, un oiseaux, un reptile, un amphibien et un invertébré quelconque (cnidaire, échinoderme, mollusque,…). Pour chaque espèce, décrivez les points suivants :

- − Nom latin (nom français et photo si possible)
- − Classification
- − Répartition
- − Cause de la menace